# <span id="page-0-1"></span>**Transition an external Jira ticket based on the linked internal one**

### On this page

[Configuration](#page-0-0) | [Related use cases](#page-1-0)

# Use case

This use case considers the situation of working with two Jira instances. On one hand there is a **suppo rt instance** where the tickets are created by user reports and on the other an **internal development instance**. Based on the user request an issue is opened and addressed to the developers team. When the **internal ticket is resolved** (Done), we will use this template to **close the support ticket**.

<span id="page-0-0"></span>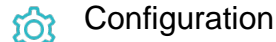

1

Add the [Execute remote action](https://apps.decadis.net/display/JWTCLOUD/Execute+remote+action) **post function** to the desired transition or create a new transition.

# **Create remote action**

Select the action to get started. Choose **Transition an issue.**

# 3

2

#### **Select connection**

Choose **an existing connection** to the external Jira instance or create **a new connection**.

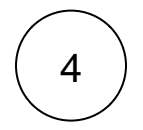

## **Customize your action**

Set action parameters

The values used below are created for the **example** only. Please **provide real input** from your instance for making the use case realistic.

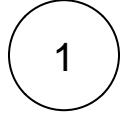

#### **Issue key**

Since there is no automatic way of grabbing the external linked issues we will set it manually as ISSUE-1. It is a not realistic value created only for the sake of the example!

ISSUE-1

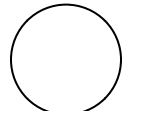

**Transition ID**

Set it manually using the expression editor as follows (in this case, the transition with **ID** 2 is the one that moves the ticket to **Done**):

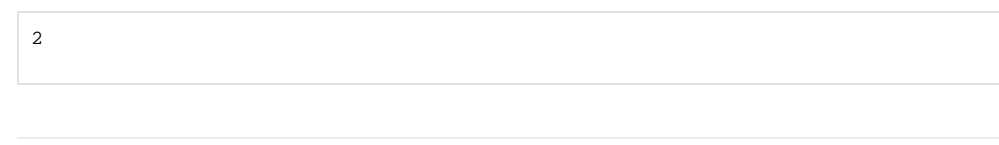

**Optionally**, you can use the **Update issue fields (optional)** section to save the **response body** or **parts** of it into some field.

#### Update issue fields (optional)

The description of the ticket shall reflect the returned status of the executed action, e.g. a value of 201 indicates that the action has been executed successfully.

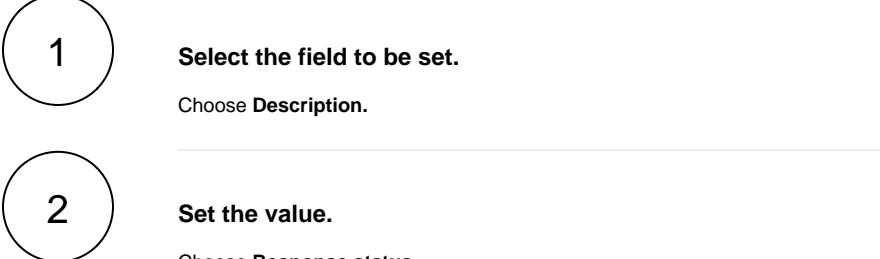

Choose **Response status.**

# Related use cases

<span id="page-1-0"></span>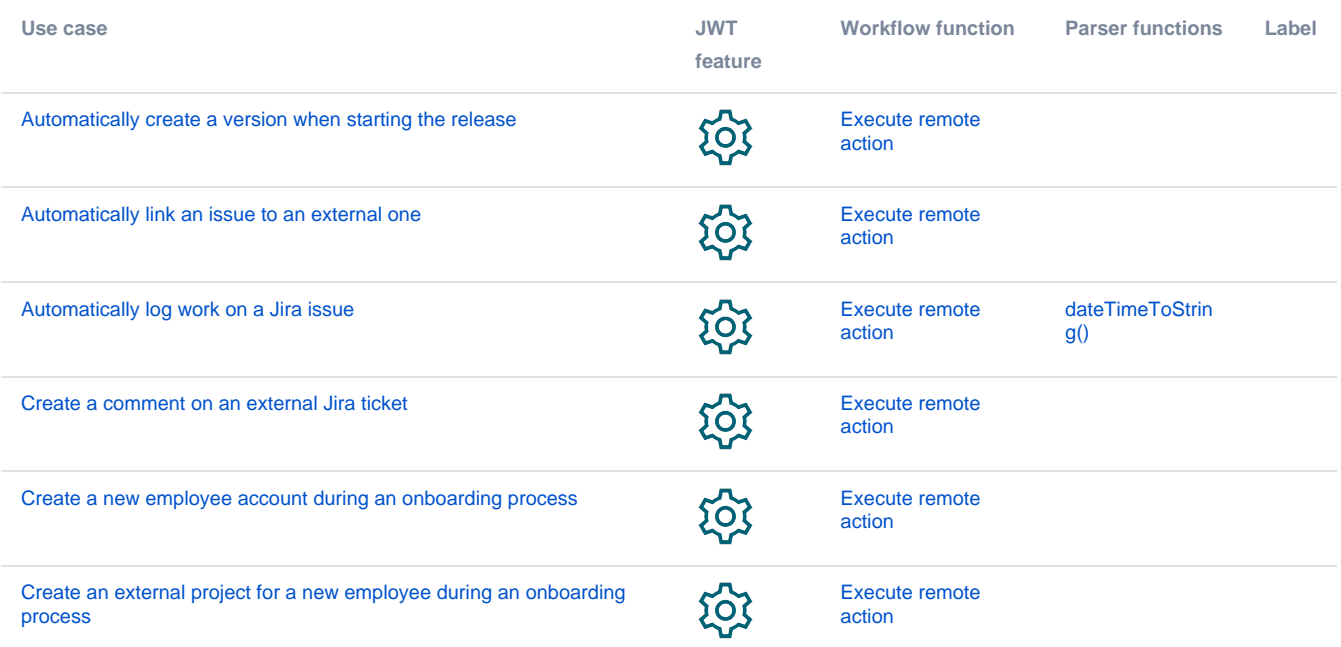

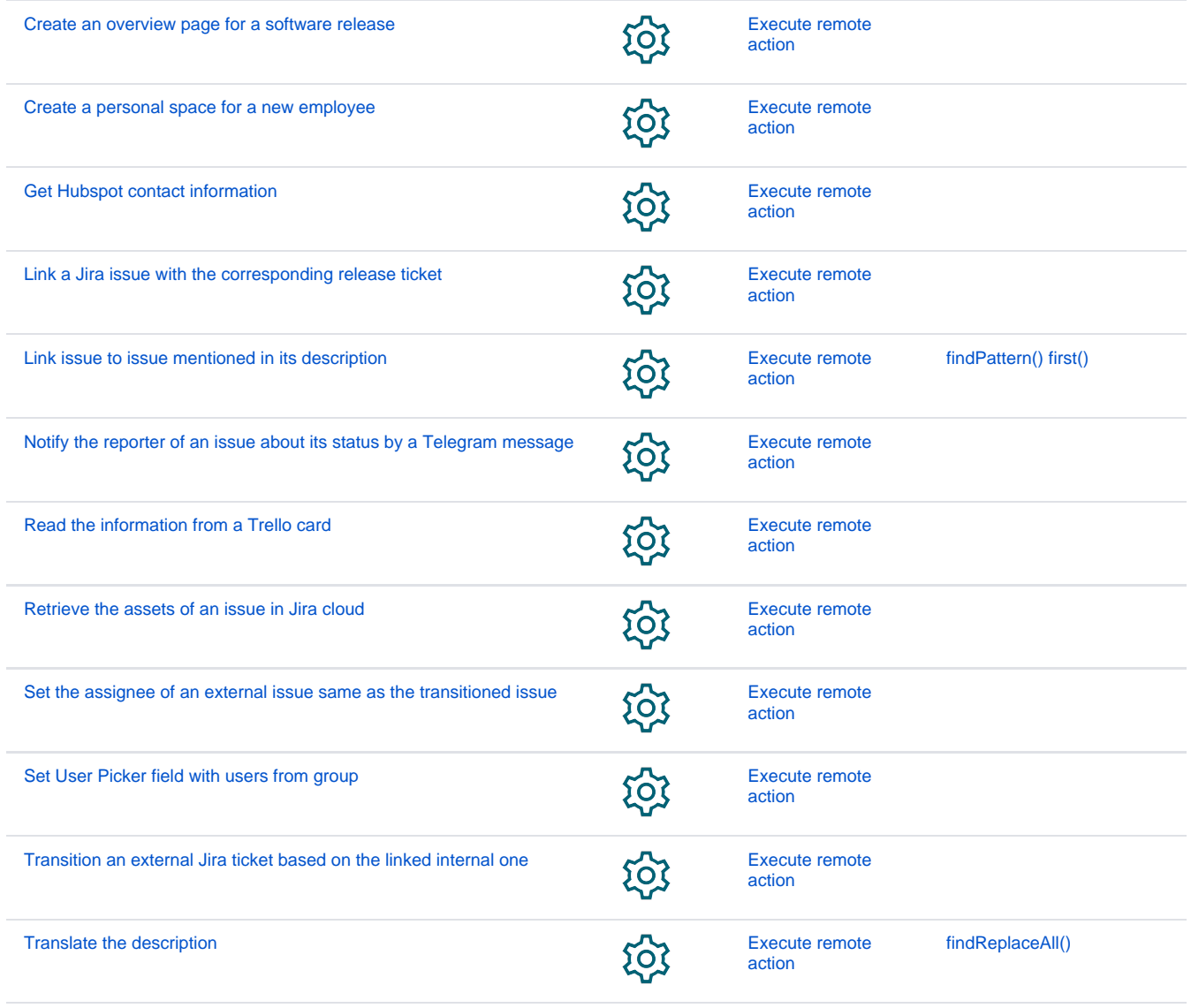

If you still have questions, feel free to refer to our [support](https://apps.decadis.net/display/DECADIS/Support) team.